$\overline{aws}$ 

사용 설명서

# Service Quotas

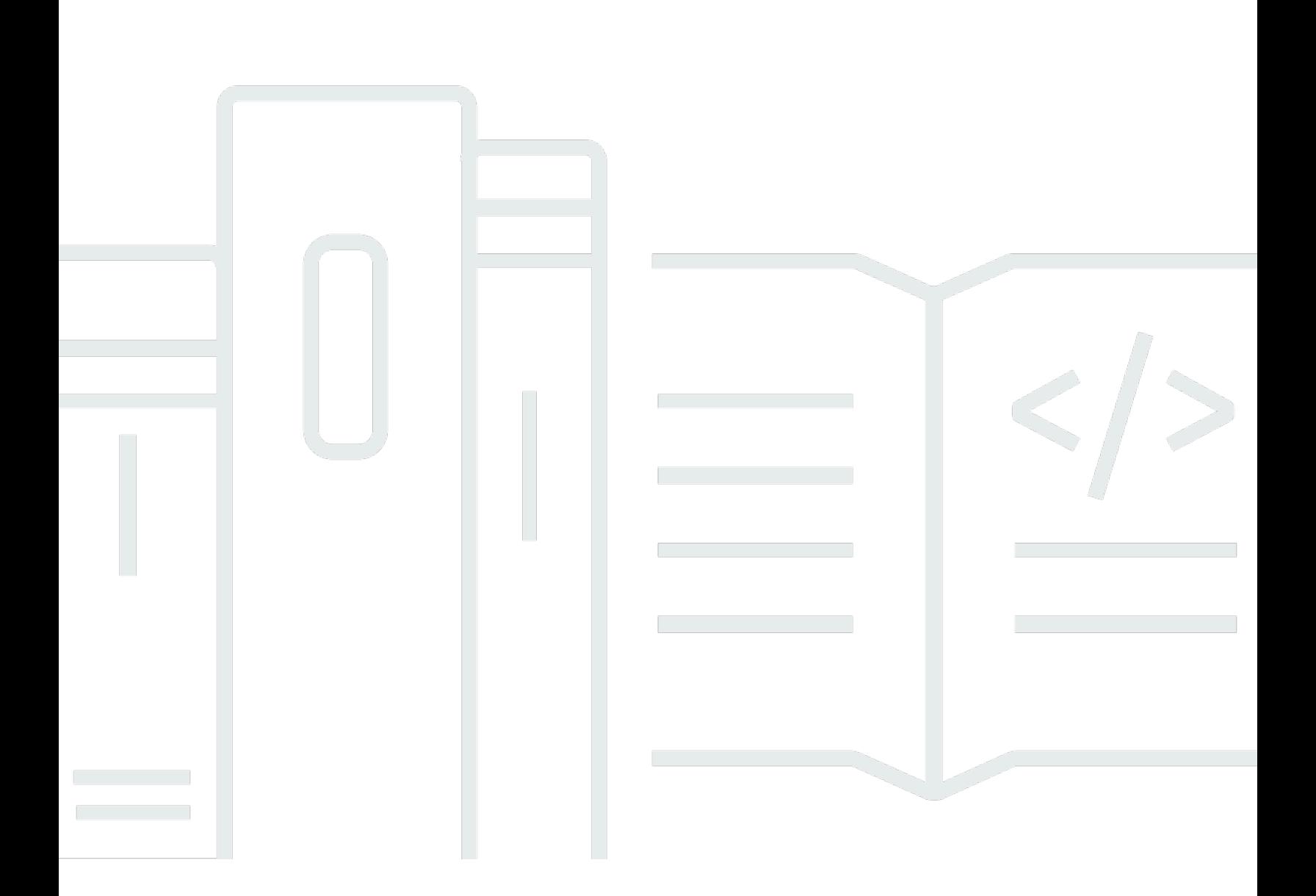

Copyright © Amazon Web Services, Inc. and/or its affiliates. All rights reserved.

### Service Quotas: 사용 설명서

Copyright © Amazon Web Services, Inc. and/or its affiliates. All rights reserved.

Amazon의 상표 및 브랜드 디자인은 Amazon 외 제품 또는 서비스와 함께, Amazon 브랜드 이미지를 떨어뜨리거나 고객에게 혼동을 일으킬 수 있는 방식으로 사용할 수 없습니다. Amazon이 소유하지 않 은 기타 모든 상표는 Amazon과 제휴 관계이거나 관련이 있거나 후원 관계와 관계없이 해당 소유자의 자산입니다.

# **Table of Contents**

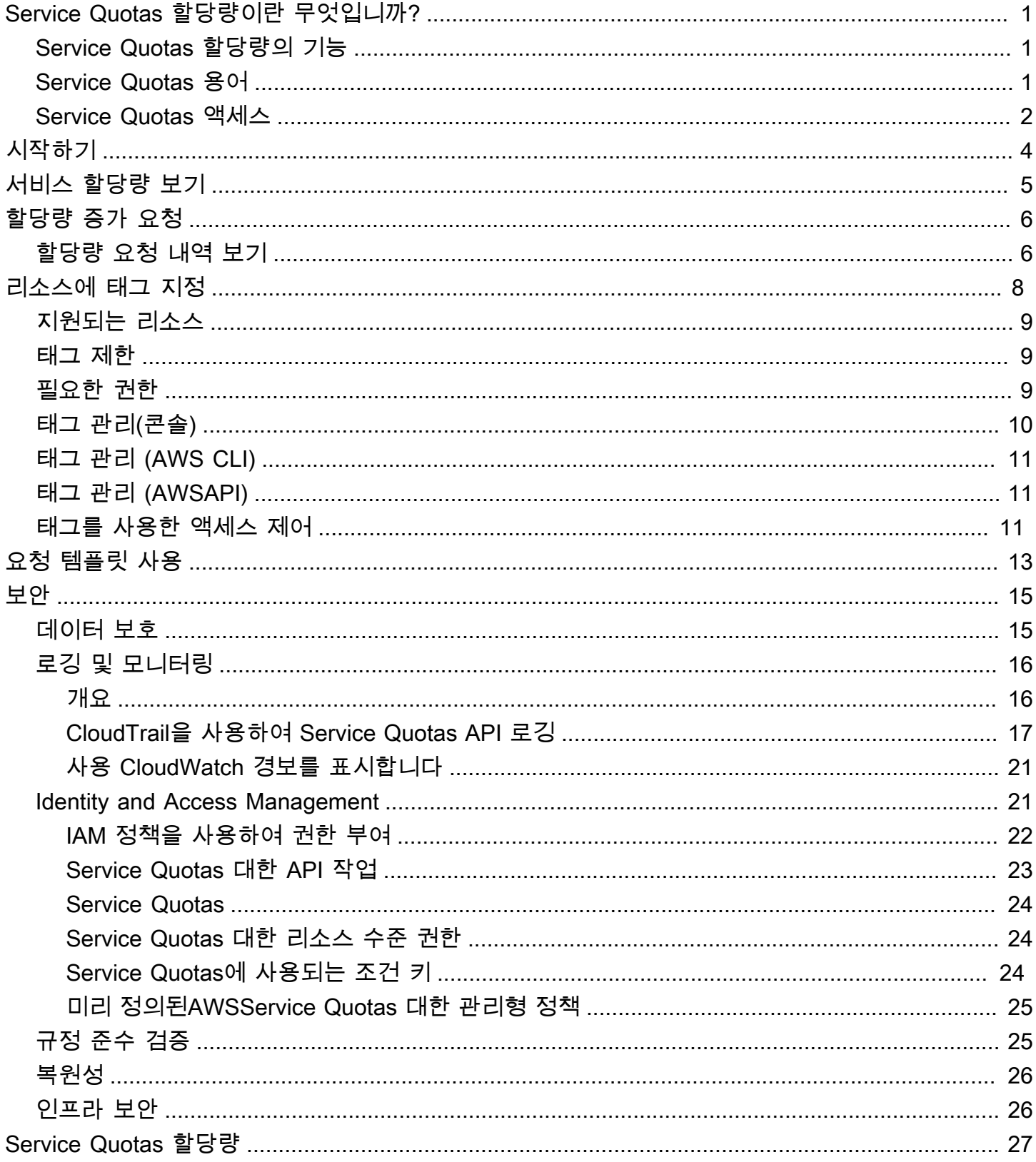

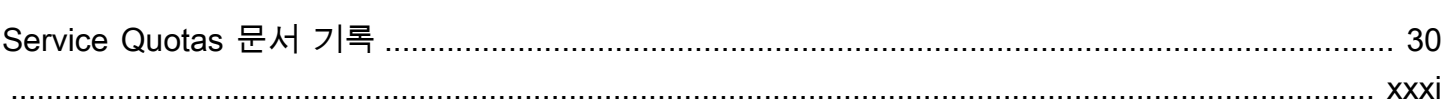

# <span id="page-4-0"></span>Service Quotas 할당량이란 무엇입니까?

Service Quotas 사용하여 할당량을 보고 관리할 수 있습니다.AWS 서비스중앙 위치에서. 에서 제한이 라고도 하는 할당량AWS 서비스는 사용자의 리소스, 작업, 작업, 항목의 최댓값입니다.AWS 계정. 각 AWS 서비스할당량을 정의하고 해당 할당량에 대한 기본값을 설정합니다. 비즈니스 요구 사항에 따라 서비스 할당량 값을 늘려야 할 수 있습니다. Service Quotas 사용하면 서비스 할당량을 조회하고 증가 를 요청할 수 있습니다.AWS Support요청을 승인, 거부 또는 부분적으로 승인할 수 있습니다.

목차

- [Service Quotas 할당량의 기능](#page-4-1)
- [Service Quotas 용어](#page-4-2)
- [Service Quotas 액세스](#page-5-0)

### <span id="page-4-1"></span>Service Quotas 할당량의 기능

Service Quotas 다음과 같은 기능을 제공합니다.

서비스 할당량 보기

Service Quotas 콘솔을 통해AWS계정에 대한 기본 할당량 값 (모두)AWS 리전. Service Quotas 콘 솔에서 서비스를 선택하면 할당량 및 할당량 조정 가능 여부를 확인할 수 있습니다. 적용 할당량특 정 할당량에 대한 재정의 또는 증가는AWS기본값.

서비스 할당량 증가 요청

조정 가능한 Service Quotas 경우 서비스 할당량을 사용하여 할당량 증가를 요청할 수 있습니다. 할 당량 증가를 요청하려면 Service Quotas 콘솔에서 서비스 할당량과 특정 할당량을 선택한 다음할 당량 증가 요청. Service Quotas API 작업 또는AWS CLI서비스 할당량을 요청하는 도구가 증가합 니다.

현재 리소스 활용도 보기

일정 기간 동안 계정이 활성화되면 리소스 사용률 그래프를 볼 수 있습니다.

### <span id="page-4-2"></span>Service Quotas 용어

서비스 할당량과 작동 방식을 이해하는 데 중요한 용어는 Service Quotas 작동 방식을 이해하는 데 중 요합니다.

#### 서비스 할당량

에 적용되는 최대 서비스 리소스 또는 작업 수입니다.AWS 계정또는AWS 리전. 수AWS Identity and Access Management(IAM) 계정당 역할은 계정 기반 할당량의 예입니다. 리전당 가상 프라이빗 클라우드 (VPC) 수는 리전 기반 할당량의 예입니다. 서비스 할당량이 지역별 할당량인지 확인하려 면 서비스 할당량에 대한 설명을 확인하십시오.

조정 가능한 값

늘릴 수 있는 할당량 값.

적용된 할당량

할당량 증가 후 업데이트된 할당량 값.

#### 기본값

에 의해 설정된 초기 할당량 값AWS.

#### 글로벌 할당량

계정 수준에서 적용된 서비스 할당량입니다. 글로벌 할당량은 모두 사용할 수 있습니다.AWS 리전. 모든 리전에서 전역 할당량 증가를 요청할 수 있습니다. 증가를 요청한 리전에서 증가 상태를 추적 할 수 있습니다. 글로벌 할당량에 대한 할당량 증가를 요청하는 경우 첫 번째 요청이 완료될 때까지 다른 리전에서 동일한 할당량에 대한 증가를 요청할 수 없습니다. 초기 요청이 완료되면 적용된 할 당량 값이 적용된 할당량을 사용할 수 있는 모든 리전에서 볼 수 있습니다.

#### 사용량

서비스 할당량에 사용 중인 리소스 또는 작업의 수입니다.

이용

사용 중인 서비스 할당량의 백분율입니다. 예를 들어 할당량 값이 리소스 200개이고, 150개의 리소 스가 사용 중인 경우 사용률은 75% 입니다.

### <span id="page-5-0"></span>Service Quotas 액세스

다음과 같은 방식으로 Service Quotas 수 있습니다.

#### AWS Management Console

[Service Quotas 콘솔](https://console.aws.amazon.com/servicequotas/home?region=us-east-1#!/dashboard)는 서비스 할당량을 보고 관리하는 데 사용할 수 있는 브라우저 기반 인터페이 스입니다. 콘솔을 사용하여 서비스 할당량과 관련된 거의 모든 작업을 수행할 수 있습니다. Service Quotas 액세스할 수 있습니다.AWS Management Console페이지 상단 탐색 모음에서 선택하거나 Service Quotas 검색하여AWS Management Console.

AWS Command Line Interface도구

를 사용하여AWS Command Line Interface도구를 사용하면 시스템 명령줄에서 명령을 실행하여 Service Quotas 기타를 수행할 수 있습니다.AWS작업. 콘솔을 사용하는 것보다 더 빠르고 편리한 방법이 될 수 있습니다. AWS 작업을 수행하는 스크립트를 작성할 때도 명령줄 도구가 유용합니다.

AWS에서는 [AWS Command Line Interface와](https://aws.amazon.com/cli/) [AWS Tools for Windows PowerShell](https://aws.amazon.com/powershell/)이라는 두 가 지 명령줄 도구 집합을 제공합니다. AWS CLI 설치 및 사용에 대한 자세한 내용은 [AWS Command](https://docs.aws.amazon.com/cli/latest/userguide/) [Line Interface 사용 설명서](https://docs.aws.amazon.com/cli/latest/userguide/)를 참조하세요. Tools for Windows PowerShell 도구 설치 및 사용에 대한 자세한 내용은 [AWS Tools for Windows PowerShell 사용 설명서를](https://docs.aws.amazon.com/powershell/latest/userguide/) 참조하세요.

#### AWS SDK

이AWSSDK는 다양한 프로그래밍 언어 및 플랫폼을 위한 라이브러리와 샘플 코드로 구성되어 있습 니다[.자바](https://aws.amazon.com/sdk-for-java/),[파이썬,](https://aws.amazon.com/sdk-for-python/)[루비](https://aws.amazon.com/sdk-for-ruby/)[,.NET,](https://aws.amazon.com/sdk-for-net/)[iOS 및 Android,](https://aws.amazon.com/mobile/resources/) 및[다른 사람\)](https://aws.amazon.com/tools/#sdk). SDK는 요청에 암호화 방식으로 서명, 오류 관리 및 자동으로 요청 재시도와 같은 작업을 포함합니다. AWS SDK 다운로드 및 설치 방법을 비롯한 자세한 내용은 [Amazon Web Services용 도구를](https://aws.amazon.com/tools/#SDKs) 참조하세요.

# <span id="page-7-0"></span>Service Quotas 시작하기

Service Quotas 콘솔을 열면 대시보드에 최대 9개의 서비스 카드가 표시됩니다. 각 카드에는 다음 서비 스에 대한 서비스 할당량 수가 나열됩니다.AWS 서비스. 카드를 선택하면 서비스에 대한 할당량을 표 시하는 페이지가 열립니다. 대시보드에 표시할 서비스를 선택할 수 있습니다.

대시보드 서비스 카드를 수정하려면

- 1. 에 로그인합니다.AWS Management Console에서 Service Quotas 콘솔을 엽니다.[https://](https://console.aws.amazon.com/servicequotas/home)  [console.aws.amazon.com/servicequotas/home.](https://console.aws.amazon.com/servicequotas/home)
- 2. 대시보드에서대시보드 카드 수정.
- 3. 현재 선택된 서비스가 오른쪽에 나타납니다. 9개의 서비스를 선택한 경우 서비스를 먼저 제거해야 다른 서비스를 추가할 수 있습니다. 대시보드에 필요하지 않은 각 서비스에 대해제거.
- 4. 대시보드에 서비스를 추가하려면 에서 서비스를 선택합니다.서비스 선택.
- 5. Service Quotes를 마쳤으면 다음을 선택합니다.Save.

다음 단계

- [서비스 할당량 보기](#page-8-0)
- [할당량 증가 요청](#page-9-0)

# <span id="page-8-0"></span>서비스 할당량 보기

Service Quotas를 사용하면 특정 할당량의 값을 조회할 수 있습니다.할당량를 라고도 합니다.제한. 특 정 할당량에 대한 모든 할당량을 조회할 수도 있습니다.AWS 서비스.

#### 서비스에 대한 할당량을 보려면

- 1. 에 로그인합니다.AWS Management Console에서 Service Quotas 콘솔을 엽니다.[https://](https://console.aws.amazon.com/servicequotas/home)  [console.aws.amazon.com/servicequotas/home.](https://console.aws.amazon.com/servicequotas/home)
- 2. 탐색 창에서 AWS services(서비스)를 선택합니다.
- 3. SelectAWS 서비스목록에서 또는 검색 필드에 서비스 이름을 입력합니다. 각 할당량에 대해 콘솔 에는 이름, 적용된 할당량, 기본 할당량 및 할당량 조정 가능 여부가 표시됩니다. 적용된 값을 사용 할 수 없는 경우 콘솔에사용할 수 없음.
- 4. 설명과 ARN (Amazon 리소스 이름) 과 같은 할당량에 대한 추가 정보를 보려면 할당량 이름을 선 택합니다.

# <span id="page-9-0"></span>할당량 증가 요청

조정 가능한 할당량의 경우 할당량 증가를 요청할 수 있습니다. 더 작은 증가는 자동으로 승인되고 더 큰 요청은AWS Support. AWS Support 콘솔에서 요청 사례를 추적할 수 있습니다. 서비스 할당량 증가 요청은 우선 순위 지원을 받지 못합니다. 긴급한 요청이 있는 경우AWS Support.

AWS Support요청을 승인, 거부 또는 부분적으로 승인할 수 있습니다.

서비스 할당량 증가를 요청하려면

- 1. 에 로그인합니다.AWS Management Console에서 Service Quotas 콘솔을 엽니다.[https://](https://console.aws.amazon.com/servicequotas/home)  [console.aws.amazon.com/servicequotas/home.](https://console.aws.amazon.com/servicequotas/home)
- 2. 탐색 창에서 AWS services(서비스)를 선택합니다.
- 3. 선택AWS 서비스목록에서 또는 검색 상자에 서비스 이름을 입력합니다.
- 4. 할당량을 조정할 수 있는 경우 버튼 또는 이름을 선택한 다음할당량 증가 요청.
- 5. Change quota value(할당량 값 변경)에 새 값을 입력합니다. 새 값은 현재 값보다 커야 합니다.
- 6. Request(요청)를 선택합니다.

보류 중이거나 최근에 해결된 요청을 보려면 탐색 창에서 Dashboard(대시보드)를 선택합니다. 보류 중 인 요청의 경우 요청 상태를 선택하여 요청 접수증을 엽니다. 요청의 초기 상태는 다음과 같습니다.대 기 중. 상태가 로 변경되면할당량를 사용하여 케이스 번호를 확인할 수 있습니다.AWS Support. 이 케 이스 번호를 선택하여 요청의 티켓을 엽니다.

<span id="page-9-1"></span>요청이 해결되면 할당량에 대한 Applies quota value(적용된 할당량 값)가 새 값으로 설정됩니다.

### 할당량 요청 내역 보기

Service Quotas 콘솔에서 할당량 요청 기록을 확인합니다. 콘솔에는 모든 미결 할당량 증가 요청과 지 난 90일 동안 마감된 할당량 요청이 표시됩니다.

**a** Note

원래 요청 ping에 대한AWS 서비스IAM과 같은 경우 특정 리전에서만 사용할 수 있습니다. 서 로 다른 리전에 할당량 증가 요청이 있는 경우 먼저 적절한 리전을 선택해야 합니다.

할당량 요청 기록을 보려면 다음 단계를 따르십시오.

- 1. 에 로그인합니다.AWS Management Console에서 Service Quotas 콘솔을 엽니다.[https://](https://console.aws.amazon.com/servicequotas/home)  [console.aws.amazon.com/servicequotas/home.](https://console.aws.amazon.com/servicequotas/home)
- 2. 보류 중이거나 최근에 해결된 요청을 보려면할당량 요청 내역탐색 창에서.

이최근 할당량 증가 요청패널에는 최근 개설된 할당량 증가 요청 및 90일 이내에 마감된 요청에 대한 정보가 표시됩니다.

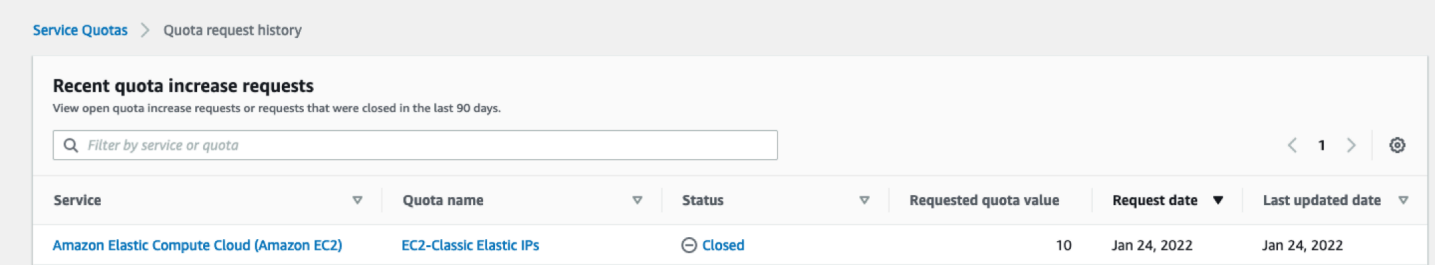

- 서비스— 요청에 대해 선택한 서비스 이름을 표시합니다.
- 할당량 이름— 할당량 증가를 위해 선택한 할당량 이름을 표시합니다.
- 상태— 할당량 증가에 대한 요청 상태를 표시합니다.

다음과 같은 유형의 상태가 나타날 수 있습니다.

- Closed— 할당량 증가가 승인되고 요청이 마감되었습니다.
- 할당량 요청 승인— 할당량 증가가 자동으로 승인되었습니다.
- 할당량— 할당량 증가 요청 보류 중AWS Support승인.
- 요청 할당량 값— 할당량에 대해 요청한 증가된 할당량 값입니다.
- 요청 날짜— 할당량 증가를 요청한 날짜입니다.
- 최종 업데이트 날짜— 요청이 업데이트를 받은 마지막 날짜입니다.

서비스, 할당량 이름 및 상태에 대한 세부 정보 보기할당량 요청 내역항목 중 하나를 선택하여 테이블 을 지정합니다.

## <span id="page-11-0"></span>Service Quotas 리소스 태그 지정

태그는 리소스를 좀 더 쉽게 식별하고 구성하고 검색하기 위해 AWS 리소스에 추가하는 사용자 지정 속성 레이블입니다. 각 태그에는 다음 두 가지 부분이 있습니다.

- A태그 키다음과 같은CostCenter,Environment또는Project. 태그 키는 대/소문자를 구별합니 다.
- A태그 값다음과 같은111122223333또는Production. 태그의 값을 빈 문자열로 설정할 수 있지만 태그의 값을 Null로 설정할 수는 없습니다. 태그 값을 생략하는 것은 빈 문자열을 사용하는 것과 같습 니다. 태그 키처럼 태그 값은 대/소문자를 구별합니다.

태그를 사용하여 용도, 소유자, 환경 또는 기타 기준으로 리소스를 분류할 수 있습니다.

태그는 다음을 지원합니다.

- AWS 리소스를 식별하고 정리합니다. 많은 Amazon Web Services Services가 태그 지정을 지원하므 로 서로 다른 서비스의 리소스에 동일한 태그를 할당하여 해당 리소스의 관련 여부를 나타낼 수 있습 니다.
- AWS 비용을 추적합니다. AWS Billing and Cost Management 대시보드에서 이러한 태그를 활성화 합니다. AWS는 태그를 사용하여 비용을 분류하고 월별 비용 할당 보고서를 전달합니다. 자세한 내 용은 [AWS Billing 사용 설명서의](https://docs.aws.amazon.com/awsaccountbilling/latest/aboutv2/) [비용 할당 태그 사용을](https://docs.aws.amazon.com/awsaccountbilling/latest/aboutv2/cost-alloc-tags.html) 참조하세요.
- AWS 리소스에 대한 액세스를 제어합니다. 자세한 내용은 [IAM 사용 설명서의](https://docs.aws.amazon.com/IAM/latest/UserGuide/) [태그를 사용한 액세스](https://docs.aws.amazon.com/IAM/latest/UserGuide/access_tags.html)  [제어](https://docs.aws.amazon.com/IAM/latest/UserGuide/access_tags.html)를 참조하세요.

주제

- [Service Quotas 태그 지정을 지원하는 리소스](#page-12-0)
- [태그 제한](#page-12-1)
- [Service Quotas 리소스에 태깅하는 데 필요한 권한](#page-12-2)
- [Service Quotas 태그 관리 \(콘솔\)](#page-13-0)
- [Service Quotas 태그 관리 \(AWS CLI\)](#page-14-0)
- [Service Quotas 태그 관리 \(AWSAPI\)](#page-14-1)
- [Service Quotas 태그를 사용하여 액세스 제어](#page-14-2)

## <span id="page-12-0"></span>Service Quotas 태그 지정을 지원하는 리소스

태그 지정 지원을 위한 Service Quotas 리소스적용된 할당량 적용, 이전에 요청한 할당량 증가에 의해 승인됨AWS Support.

#### **A** Important

할당량 값이 적용된 경우에만 할당량에 태그를 지정할 수 있습니다. 기본 할당량 값이 있는 할 당량은 태그를 지정할 수 없습니다.

개인 식별 정보 (PII) 나 기타 기밀 정보 또는 민감한 정보를 태그에 저장하지 마십시오. 태그는 개인 데이터나 민감한 데이터에 사용하기 위한 것이 아닙니다.

### <span id="page-12-1"></span>태그 제한

Service Quotas 리소스의 태그에 적용되는 제한은 다음과 같습니다.

- 리소스에 할당할 수 있는 최대 태그 수 50개
- 최대 키 길이 유니코드 128자
- 최대 값 길이 유니코드 256자
- 키 및 값에 사용할 수 있는 문자 a-z, A-Z, 0-9, 공백 및 \_ . : / = + @ 문자
- 키와 값은 대/소문자를 구분합니다.
- 사용 금지aws:에 예약되어 있기 때문에 키에 대한 접두사로AWS사용.

### <span id="page-12-2"></span>Service Quotas 리소스에 태깅하는 데 필요한 권한

사용자 또는 역할이 Service Quotas에서 태그를 관리할 수 있도록 권한을 구성해야 합니다. 태그를 관 리하는 데 필요한 권한은 일반적으로 작업에 대한 API 작업에 해당합니다.

사용자 및 역할이 Service Quotas 콘솔을 사용하여 태그 지정 작업을 수행할 수 있도록 하려 면ServiceQuotasReadOnlyAccess AWS개체에 대한 관리형 정책입니다. 자세한 내용은 IAM 사용 설명서의 [사용자에게 권한 추가를](https://docs.aws.amazon.com/IAM/latest/UserGuide/id_users_change-permissions.html#users_change_permissions-add-console) 참조하세요.

• 적용된 할당량에 태그를 추가하려면 다음과 같은 권한이 있어야 합니다.

servicequotas:ListTagsForResource

servicequotas:TagResource

• 적용된 할당량에 대한 태그를 보려면 다음과 같은 권한이 있어야 합니다.

servicequotas:ListTagsForResource

• 적용된 할당량에서 기존 태그를 제거하려면 다음과 같은 권한이 있어야 합니다.

servicequotas:UntagResource

• 적용된 할당량에 대한 기존 태그 값을 편집하려면 다음과 같은 권한이 있어야 합니다.

servicequotas:ListTagsForResource

servicequotas:TagResource

servicequotas:UntagResource

## <span id="page-13-0"></span>Service Quotas 태그 관리 (콘솔)

다음을 사용하여 Service Quotas 태그를 관리할 수 있습니다.AWS Management Console.

- 1. 에 로그인합니다.AWS Management Console에서 Service Quotas 콘솔을 엽니다.[https://](https://console.aws.amazon.com/servicequotas/home)  [console.aws.amazon.com/servicequotas/home.](https://console.aws.amazon.com/servicequotas/home)
- 2. 탐색 페이지에서 를 선택합니다.AWS서비스.
- 3. 선택AWS 서비스목록에서 를 선택하거나 검색 상자에 서비스 이름을 입력합니다.
- 4. 에서 값이 있는 서비스 선택적용된 할당량 값열.
- 5. 태그 섹션에서 태그 관리를 선택합니다. 할당량 값이 적용되지 않은 할당량에는 이 옵션을 사용할 수 없습니다.
- 6. 태그를 추가 또는 제거할 수 있으며, 기존 태그의 태그 값을 편집할 수 있습니다. 에 태그 이름을 입 력합니다.Key. 값(Value)에 태그의 선택적 값을 추가할 수 있습니다.
- 7. 태그를 모두 변경한 후변경 사항 저장.

작업이 성공하면 변경사항을 확인할 수 있는 할당량 세부 정보 페이지로 돌아갑니다. 작업이 실패하면 오류 메시지의 지침에 따라 문제를 해결하십시오.

## <span id="page-14-0"></span>Service Quotas 태그 관리 (AWS CLI)

다음을 사용하여 Service Quotas 태그를 관리할 수 있습니다.AWS Command Line Interface(AWS CLI).

• 적용된 할당량에 태그를 추가하려면

aws service-quotas [tag-resource](https://docs.aws.amazon.com/cli/latest/reference/service-quotas/tag-resource.html)

• 적용된 할당량에 대한 태그를 보려면

aws service-quotas [list-tags-for-resource](https://docs.aws.amazon.com/cli/latest/reference/service-quotas/list-tags-for-resource.html)

• 적용된 할당량에 대한 기존 태그 값을 삭제하려면

aws service-quotas [untag-resource](https://docs.aws.amazon.com/cli/latest/reference/service-quotas/untag-resource.html)

### <span id="page-14-1"></span>Service Quotas 태그 관리 (AWSAPI)

Service Quotas API를 사용하여 Service Quotas 태그를 관리할 수 있습니다.

• 적용된 할당량에 태그를 추가하려면

#### **[TagResource](https://docs.aws.amazon.com/servicequotas/2019-06-24/apireference/API_TagResource.html)**

• 적용된 할당량에 대한 태그를 보려면

#### [ListTagsForResource](https://docs.aws.amazon.com/servicequotas/2019-06-24/apireference/API_ListTagsForResource.html)

• 적용된 할당량에 대한 기존 태그 값을 삭제하려면

[UntagResource](https://docs.aws.amazon.com/servicequotas/2019-06-24/apireference/API_UntagResource.html)

### <span id="page-14-2"></span>Service Quotas 태그를 사용하여 액세스 제어

태그를 기반으로 Service Quotas 리소스에 대한 액세스를 제어하려면[조건 요소](https://docs.aws.amazon.com/IAM/latest/UserGuide/reference_policies_elements_condition.html)정책을 사용하여 정책 을 사용합니다.aws:ResourceTag/*key-name*,aws:RequestTag/*key-name*또는aws:TagKeys조 건 키. 이러한 조건 키에 대한 자세한 내용은 섹션을 참조하세요.[에 대한 액세스 제어AWS리소스 태그](https://docs.aws.amazon.com/IAM/latest/UserGuide/access_tags.html) [를 사용하여 리소스 태그 사용](https://docs.aws.amazon.com/IAM/latest/UserGuide/access_tags.html)의IAM 사용 설명서.

예를 들어 다음 정책을 에 연결하는 경우AWS Identity and Access Management(IAM) 사용자 또는 역 할, 해당 엔터티는 다음과 같이 증가를 요청할 수 있습니다Amazon Athena태그 키로 태그가 지정된 적 용된 할당량**Owner**및 태그 값**admin**.

```
{ 
     "Version": "2012-10-17", 
     "Statement": [ 
          { 
               "Effect": "Allow", 
               "Action": ["servicequotas:RequestServiceQuotaIncrease"], 
               "Resource": "arn:aws:servicequotas:*:*:athena/*", 
               "Condition": { 
                   "StringEquals": {"aws:ResourceTag/Owner": "admin"} 
              } 
          } 
    \mathbf{I}}
```
IAM 엔터티 (사용자 또는 역할) 에 태그를 연결하여 속성 기반 액세스 제어 (ABAC) 를 사용할 수도 있 습니다. ABAC는 속성을 기반으로 권한을 정의하는 권한 부여 전략입니다. ABAC의 첫 번째 단계로 엔 터티 및 리소스에 태그를 지정합니다. 그런 다음 보안 주체의 태그가 액세스하려는 리소스의 태그와 일 치할 때 작업을 허용하도록 ABAC 정책을 설계합니다. ABAC는 빠르게 성장하는 환경에서 유용하며 정책 관리가 번거로운 상황에 도움이 됩니다.

ABAC에 대한 자세한 내용은 IAM 사용 설명서의 [ABAC란 무엇입니까?를](https://docs.aws.amazon.com/IAM/latest/UserGuide/introduction_attribute-based-access-control.html) 참조하세요. ABAC 설정 단 계가 포함된 자습서를 보려면[IAM 자습서: 액세스 권한 정의AWS태그를 기반으로 리소스 기반 리소](https://docs.aws.amazon.com/IAM/latest/UserGuide/tutorial_attribute-based-access-control.html) [스](https://docs.aws.amazon.com/IAM/latest/UserGuide/tutorial_attribute-based-access-control.html)의IAM 사용 설명서.

## <span id="page-16-0"></span>Service Quotas 요청 템플릿 사용

A요청 할당량새 할당량을 사용자 지정할 때 시간을 절약할 수 있습니다.AWS 계정조직에서 사용할 수 있습니다. 템플릿을 사용하려면 새 계정에 대해 원하는 서비스 할당량 증가를 구성합니다. 그런 다음 템플릿 연결을 활성화합니다. 이렇게 하면 템플릿이 의 조직과 연결됩니다.AWS Organizations. 조직 에서 새 계정이 생성될 때마다 템플릿에서 할당량 증가를 자동으로 요청합니다.

요청 템플릿을 사용하려면 다음을 사용해야 합니다.AWS Organizations새 계정을 생성해야 합니다. 조 직에서 모든 기능을 활성화해야 합니다.[모든 기능.](https://docs.aws.amazon.com/organizations/latest/userguide/orgs_manage_org_support-all-features.html) 통합 결제 기능만 사용할 경우 할당량 요청 템플릿 을 사용할 수 없습니다.

서비스 할당량을 추가하거나 제거하여 요청 템플릿을 업데이트할 수 있습니다. 조정 가능한 할당량에 대한 값을 늘릴 수도 있습니다. 템플릿을 조정하면 새 계정에 대해 해당 서비스 할당량 값이 요청됩니 다. 요청 템플릿을 업데이트해도 기존 계정의 할당량 값은 업데이트되지 않습니다.

#### 템플릿을 활성화하려면

- 1. 에 로그인합니다.AWS Management Console에서 Service Quotas 콘솔을 엽니다.[https://](https://console.aws.amazon.com/servicequotas/home)  [console.aws.amazon.com/servicequotas/home.](https://console.aws.amazon.com/servicequotas/home)
- 2. 탐색 창에서 [] 를 선택합니다.요청 할당량. 만약요청 할당량보이지 않습니다.Organization열 수 있 습니다.
- 3. 에서템플릿 연결섹션, 선택활성화.

#### 요청 템플릿에 할당량을 추가하려면

- 1. 에 로그인합니다.AWS Management Console에서 Service Quotas 콘솔을 엽니다.[https://](https://console.aws.amazon.com/servicequotas/home)  [console.aws.amazon.com/servicequotas/home.](https://console.aws.amazon.com/servicequotas/home)
- 2. 탐색 창에서 [] 를 선택합니다.요청 할당량. 만약요청 할당량보이지 않습니다.Organization열 수 있 습니다.
- 3. 에서추가된 할당량섹션, 선택할당량 추가.

#### **a** Note

요청 템플릿에 최대 10개의 할당량을 추가할 수 있습니다.

4. 온할당량 추가페이지에서 [] 를 선택합니다.리전,서비스,Quota, 및원하는 할당량 값를 선택한 다음 를 선택합니다.Add.

#### 요청 템플릿에서 할당량을 제거하려면

템플릿이 조직과 연관되어 있는지 여부에 관계없이 템플릿에서 서비스 할당량 요청을 제거할 수 있습 니다. 최대 서비스 할당량 요청 수에 도달하면 요청 템플릿에서 일부 할당량을 제거해야 할 수 있습니 다.

- 1. 에 로그인합니다.AWS Management Console에서 Service Quotas 콘솔을 엽니다.[https://](https://console.aws.amazon.com/servicequotas/home)  [console.aws.amazon.com/servicequotas/home.](https://console.aws.amazon.com/servicequotas/home)
- 2. 탐색 창에서 [] 를 선택합니다.요청 할당량. 만약요청 할당량보이지 않습니다.Organization열 수 있 습니다.
- 3. 에서추가된 할당량[] 섹션에서 제거할 할당량 (Quota) 를 선택합니다.
- 4. [Remove]를 선택합니다.

템플릿 연결을 비활성화하려면

할당량을 비활성화하면 새 계정은AWS모든 할당량에 대한 기본 할당량 값입니다. 조직에서 템플릿 연 결을 비활성화해도 템플릿에서 서비스 할당량 요청은 삭제되지 않습니다. 템플릿에서 서비스 할당량 을 계속 편집할 수 있습니다.

- 1. 에 로그인합니다.AWS Management Console에서 Service Quotas 콘솔을 엽니다.[https://](https://console.aws.amazon.com/servicequotas/home)  [console.aws.amazon.com/servicequotas/home.](https://console.aws.amazon.com/servicequotas/home)
- 2. 탐색 창에서 [] 를 선택합니다.요청 할당량. 만약요청 할당량보이지 않습니다.Organization열 수 있 습니다.
- 3. 에서템플릿 연결섹션, 선택비활성화.

## <span id="page-18-0"></span>Service Quotas 보안

AWS에서 클라우드 보안을 가장 중요하게 생각합니다. AWS 고객은 보안에 가장 보안에 민감한 조직 의 요구 사항에 부합하도록 구축된 데이터 센터 및 네트워크 아키텍처의 혜택을 누릴 수 있습니다.

보안은 AWS와 귀하의 공동 책임입니다. [공동 책임 모델은](https://aws.amazon.com/compliance/shared-responsibility-model/) 이 사항을 클라우드의 보안 및 클라우드 내 보안으로 설명합니다.

- 클라우드의 보안 AWS는 AWS 클라우드에서 AWS 서비스를 실행하는 인프라를 보호합니다. AWS 는 또한 안전하게 사용할 수 있는 서비스를 제공합니다. 타사 감사자는 [AWS 규정 준수 프로그램의](https://aws.amazon.com/compliance/programs/) 일환으로 보안 효과를 정기적으로 테스트하고 검증합니다. 서비스 할당량에 적용되는 규정 준수 프 로그램에 대한 자세한 내용은 를 참조하십시오.[AWS규정 준수 프로그램 제공 범위 내 서비스](https://aws.amazon.com/compliance/services-in-scope/).
- 클라우드 내 보안 귀하의 책임은 귀하가 사용하는 AWS 서비스로 결정됩니다. 또한 귀하는 데이터 의 민감도, 회사 요구 사항, 관련 법률 및 규정을 비롯한 기타 요소에 대해서도 책임이 있습니다.

이 설명서는 서비스 할당량을 사용할 때 책임 공동 모델을 적용하는 방법을 이해하는 데 도움이 됩니 다. 다음 주제에서는 보안 및 규정 준수 목적에 맞게 Service Quotas를 구성하는 방법을 보여줍니다. 다 른 사용 방법도 배웁니다.AWS 서비스Service Quotas 리소스를 모니터링하고 보호하는 데 도움이 됩 니다.

#### 목차

- [Service Quotas 데이터 보호](#page-18-1)
- [로깅 Service Quotas 모니터링](#page-19-0)
- [Service Quotas 대한 ID 및 액세스 관리](#page-24-1)
- [Service Quotas 대한 규정 준수 확인](#page-28-1)
- [Service Quotas 할당량의 복원성](#page-29-0)
- [Service Quotas 인프라 보안](#page-29-1)

## <span id="page-18-1"></span>Service Quotas 데이터 보호

이AWS [공동 책임 모델](https://aws.amazon.com/compliance/shared-responsibility-model/)Service Quotas 데이터 보호에 적용됩니다. 이 모델에서 설명하는 것처럼 AWS 는 모든 AWS 클라우드를 실행하는 글로벌 인프라를 보호할 책임이 있습니다. 이 인프라에서 호스팅되 는 콘텐츠에 대한 제어를 유지하는 것은 사용자의 책임입니다. 이 콘텐츠에는 사용하는 AWS 서비스 서비스의 보안 구성과 관리 작업이 포함돼 있습니다. 데이터 프라이버시에 대한 자세한 내용은 [데이터](https://aws.amazon.com/compliance/data-privacy-faq)

[프라이버시 FAQ를](https://aws.amazon.com/compliance/data-privacy-faq) 참조하세요. 유럽의 데이터 보호에 대한 자세한 내용은 AWS 보안 블로그의 [AWS](https://aws.amazon.com/blogs/security/the-aws-shared-responsibility-model-and-gdpr/) [공동 책임 모델 및 GDPR](https://aws.amazon.com/blogs/security/the-aws-shared-responsibility-model-and-gdpr/) 블로그 게시물을 참조하세요.

데이터를 보호하려면 AWS 계정 자격 증명을 보호하고 AWS Identity and Access Management(IAM)를 사용하여 개별 사용자 계정을 설정하는 것이 좋습니다. 이러한 방식에서는 각 사용자에게 자신의 직무 를 충실히 이행하는 데 필요한 권한만 부여됩니다. 또한 다음과 같은 방법으로 데이터를 보호하는 것이 좋습니다.

- 각 계정마다 멀티 팩터 인증(MFA)을 사용합니다.
- SSL/TLS를 사용하여 AWS 리소스와 통신합니다. TLS 1.2 이상을 권장합니다.
- 로 API 및 사용자 활동 로깅을 설정합니다AWS CloudTrail
- AWS 암호화 솔루션을 AWS 서비스 내의 모든 기본 보안 컨트롤과 함께 사용합니다.
- Amazon S3에 저장된 개인 데이터를 검색하고 보호하는 데 도움이 되는 Amazon Macie와 같은 고급 관리형 보안 서비스를 사용합니다.
- 명령줄 인터페이스 또는 API를 통해 AWS에 액세스할 때 FIPS 140-2 검증된 암호화 모듈이 필요한 경우 FIPS 엔드포인트를 사용합니다. 사용 가능한 FIPS 엔드포인트에 대한 자세한 내용은 [Federal](https://aws.amazon.com/compliance/fips/)  [Information Processing Standard\(FIPS\) 140-2](https://aws.amazon.com/compliance/fips/)를 참조하십시오.

고객의 이메일 주소와 같은 기밀 정보나 중요한 정보는 태그나 [이름(Name)] 필드와 같은 자유 양식 필 드에 입력하지 않는 것이 좋습니다. 여기에는 Service Quotas 또는 기타 작업을 수행하는 경우가 포함 됩니다.AWS콘솔을 사용하는 서비스, API,AWS CLI또는AWSSDK. 이름에 사용되는 태그 또는 자유 형 식 필드에 입력하는 모든 데이터는 청구 또는 진단 로그에 사용될 수 있습니다. 외부 서버에 URL을 제 공할 때 해당 서버에 대한 요청을 검증하기 위해 자격 증명 정보를 URL에 포함시켜서는 안됩니다.

### <span id="page-19-0"></span>로깅 Service Quotas 모니터링

### <span id="page-19-1"></span>개요

모니터링은 Service Quotas 및 기타 사용자의 안정성, 가용성 및 성능을 유지하는 데 중요한 부분입니 다.AWS해결책.AWS에서는 Service Quotas 을 관찰하고, 문제 발생시 보고하고, 적절한 경우 자동 작 업을 수행하는 다음과 같은 모니터링 도구를 제공합니다.

• AWS CloudTrail은 직접 수행하거나 AWS 계정을 대신하여 수행한 API 호출 및 관련 이벤트를 캡처 하고 지정한 Amazon S3 버킷에 로그 파일을 전송합니다. 어떤 사용자 및 계정이 AWS를 호출했는 지, 어떤 소스 IP 주소에 호출이 이루어졌는지, 언제 호출이 발생했는지 확인할 수 있습니다. 자세한 내용은 [AWS CloudTrail 사용 설명서](https://docs.aws.amazon.com/awscloudtrail/latest/userguide/)를 참조하세요.

• Amazon CloudWatch는 AWS에서 실행하는 AWS 리소스와 애플리케이션을 실시간으로 모니터링 합니다. 지표를 수집 및 추적하고, 사용자 지정 대시보드를 생성할 수 있으며, 지정된 지표가 지정한 임계값에 도달하면 사용자에게 알리거나 조치를 취하도록 경보를 설정할 수 있습니다. 예를 들어 다 음과 같이 할 수 있습니다. CloudWatch Amazon EC2 인스턴스의 CPU 사용량 또는 기타 지표를 추 적하고 필요할 때 자동으로 새 인스턴스를 시작합니다. 자세한 내용은 단원을 참조하십시오.[아마존](https://docs.aws.amazon.com/AmazonCloudWatch/latest/monitoring/)  [CloudWatch 사용 설명서.](https://docs.aws.amazon.com/AmazonCloudWatch/latest/monitoring/)

### <span id="page-20-0"></span>을 사용하여 Service Quotas API 호출 로깅AWS CloudTrail

Service Quotas 통합됩니다.AWS CloudTrail, 사용자, 역할 또는 에서 수행한 작업에 대한 기록을 제공 하는 서비스AWS 서비스의 Service Quotas. CloudTrail 은 서비스 할당량에 대한 API 호출을 이벤트로 캡처합니다. 캡처되는 호출에는 Service Quotas 콘솔로부터의 호출과 Service Quotas API 작업에 대 한 코드 호출이 포함됩니다. 추적을 생성하면 Service 할당량에 대한 이벤트를 비롯하여 CloudTrail 이 벤트를 Amazon S3 버킷으로 지속적으로 배포할 수 있습니다. 추적을 구성하지 않은 경우 에서 최신 이벤트를 볼 수도 있습니다. CloudTrail 의 콘솔이벤트 기록. CloudTrail에서 수집한 정보를 사용하여 Service Quotas 수행된 요청, 요청을 수행한 사람, 요청이 수행된 사람, 요청이 수행된 사람, 요청이 수 행된 사람, 요청이 수행된 사람, 요청이 수행된 사람, 요청이 수행된 사람, 요청이 수행된 사람, 요청이 수행된 사람

CloudTrail에 대한 자세한 내용은 [AWS CloudTrail 사용 설명서를](https://docs.aws.amazon.com/awscloudtrail/latest/userguide/cloudtrail-user-guide.html) 참조하세요.

#### CloudTrail의 Service Quotas 정보

CloudTrail은 계정 생성 시 AWS 계정에서 사용되도록 설정됩니다. 서비스가 Service Quotas 할당량에 서 이루어지면 해당 활동이 CloudTrail 다른 이벤트와 함께AWS 서비스이벤트이벤트 기록. AWS 계정 에서 최신 이벤트를 확인, 검색 및 다운로드할 수 있습니다. 자세한 내용은 단원을 참조하십시오.[을 사](https://docs.aws.amazon.com/awscloudtrail/latest/userguide/view-cloudtrail-events.html) [용하여 이벤트 보기 CloudTrail 이벤트 기록](https://docs.aws.amazon.com/awscloudtrail/latest/userguide/view-cloudtrail-events.html).

이벤트를 지속적으로 기록하려면AWS 계정은 Service Quotas 대한 이벤트를 포함하여 추적을 생성하 십시오. A트레일가능하게 하다 CloudTrail 을 사용하여 Amazon S3 버킷으로 로그 파일을 전송합니다. 콘솔에서 추적을 생성하면 기본적으로 모든 AWS 리전에 추적이 적용됩니다. 추적은 AWS 파티션에 있는 모든 리전의 이벤트를 로깅하고 지정된 Amazon S3 버킷으로 로그 파일을 전송합니다. 또한 기 타를 구성할 수 있습니다.AWS 서비스에서 수집된 이벤트 데이터를 좀 더 분석하고 조치를 취합니다. CloudTrail 로그. 자세한 내용은 다음 자료를 참조하세요.

- [추적 생성 개요](https://docs.aws.amazon.com/awscloudtrail/latest/userguide/cloudtrail-create-and-update-a-trail.html)
- [CloudTrail 지원 서비스 및 통합](https://docs.aws.amazon.com/awscloudtrail/latest/userguide/cloudtrail-aws-service-specific-topics.html)
- [CloudTrail에 대한 Amazon SNS 알림 구성](https://docs.aws.amazon.com/awscloudtrail/latest/userguide/configure-sns-notifications-for-cloudtrail.html)

• [수신 CloudTrail 여러 리전에서 로그 파일](https://docs.aws.amazon.com/awscloudtrail/latest/userguide/receive-cloudtrail-log-files-from-multiple-regions.html)[과수신 CloudTrail 여러 계정의 로그 파일](https://docs.aws.amazon.com/awscloudtrail/latest/userguide/cloudtrail-receive-logs-from-multiple-accounts.html)

모든 Service Quotas 작업은 에 의해 로깅됩니다. CloudTrail 에 문서화 되어 있습니다.[Service Quotas API Reference.](https://docs.aws.amazon.com/servicequotas/2019-06-24/apireference/Welcome.html) 예를 들어, 에 대한 호

출GetServiceQuota,RequestServiceQuotaIncrease과ListAWSDefaultServiceQuotas동 작에서 항목을 생성합니다. CloudTrail 로그 파일.

모든 이벤트 및 로그 항목에는 요청을 생성한 사용자에 대한 정보가 들어 있습니다. 자격 증명 정보를 이용하면 다음을 쉽게 판단할 수 있습니다.

- 요청을 루트로 했는지 아니면 AWS Identity and Access Management(IAM) 사용자 자격 증명으로 했 는지.
- 역할 또는 페더레이션 사용자에 대한 임시 보안 자격 증명을 사용하여 요청이 생성되었는지 여부.
- 다른 AWS 서비스에서 요청했는지 여부.

자세한 내용은 [CloudTrail userIdentity 요소를](https://docs.aws.amazon.com/awscloudtrail/latest/userguide/cloudtrail-event-reference-user-identity.html) 참조하세요.

Service Quotas 로그 파일 항목 이해

추적이란 지정한 Amazon S3 버킷에 이벤트를 로그 파일로 입력할 수 있게 하는 구성입니다. CloudTrail 로그 파일에는 하나 이상의 로그 항목이 포함됩니다. 이벤트는 모든 소스로부터의 단 일 요청을 나타내며 요청 작업, 작업 날짜와 시간, 요청 파라미터 등에 대한 정보가 들어 있습니다. CloudTrail 로그 파일은 퍼블릭 API 호출의 주문 스택 트레이스가 아니므로 특정 순서로 표시되지 않습 니다.

다음 예제는 CloudTrail 다음을 보여 주는 로그 항목RequestQuotaIncreaseaction.

```
{ 
     "eventVersion": "1.08", 
     "userIdentity": { 
          "type": "IAMUser", 
          "principalId": "AIDA123456789012Example", 
          "arn": "arn:aws:iam::111122223333:user/admin", 
          "accountId": "111122223333", 
          "accessKeyId": "ASIA123456789012Example", 
          "userName": " admin", 
          "sessionContext": { 
              "sessionIssuer": {}, 
              "webIdFederationData": {}, 
              "attributes": {
```

```
 "creationDate": "2022-01-24T16:57:04Z", 
                  "mfaAuthenticated": "true" 
 } 
         } 
     }, 
     "eventTime": "2022-01-24T17:00:15Z", 
     "eventSource": "servicequotas.amazonaws.com", 
     "eventName": "RequestServiceQuotaIncrease", 
     "awsRegion": "us-east-1", 
     "sourceIPAddress": "172.21.16.1", 
     "userAgent": "aws-internal/3 aws-sdk-java/1.12.127 
  Linux/5.4.147-83.259.amzn2int.x86_64 OpenJDK_64-Bit_Server_VM/25.312-b07 
  java/1.8.0_312 vendor/Oracle_Corporation cfg/retry-mode/standard", 
     "requestParameters": { 
         "serviceCode": "ec2", 
         "quotaCode": "L-CEED54BB", 
         "desiredValue": 10 
     }, 
     "responseElements": { 
         "requestedQuota": { 
              "id": "cd3ad3d9-2776-4ef1-a904-4c229d1642ee", 
              "serviceCode": "ec2", 
              "serviceName": "Amazon Elastic Compute Cloud (Amazon EC2)", 
              "quotaCode": "L-CEED54BB", 
              "quotaName": "EC2-Classic Elastic IPs", 
              "desiredValue": 10, 
              "status": "PENDING", 
              "created": "Jan 24, 2022 5:00:15 PM", 
              "requester": "{\"accountId\":\"111122223333\",\"callerArn\":
\"arn:aws:iam::111122223333:user/admin\"}", 
              "quotaArn": "arn:aws:servicequotas:us-east-1:111122223333:ec2/L-CEED54BB", 
              "globalQuota": false, 
              "unit": "None" 
         } 
     }, 
     "requestID": "3d3f5cdc-af30-4121-b69a-84b2f5c33be5", 
     "eventID": "0cb51588-e460-4e00-bc48-a9d4820cad83", 
     "readOnly": false, 
     "eventType": "AwsApiCall", 
     "managementEvent": true, 
     "recipientAccountId": "111122223333", 
     "eventCategory": "Management"
}
```
이 예에서는 사용자 관리자가 2022년 1월 24일에 추가 Amazon 엘라스틱 컴퓨팅 클라우드 엘라스틱 IP 주소에 대한 요청을 생성했음을 보여줍니다. 요청된 증가는 10이고 기본 할당량 5에서 5로 증가했 습니다.

다음은 Service Quotas 할당량의 승인된 할당량 증가의 예입니다.

```
{ 
     "eventVersion": "1.08", 
     "userIdentity": { 
         "accountId": "111122223333", 
         "invokedBy": "servicequotas.amazonaws.com" 
     }, 
     "eventTime": "2022-01-24T17:02:17Z", 
     "eventSource": "servicequotas.amazonaws.com", 
     "eventName": "UpdateServiceQuotaIncreaseRequestStatus", 
     "awsRegion": "us-east-1", 
     "sourceIPAddress": "servicequotas.amazonaws.com", 
     "userAgent": "servicequotas.amazonaws.com", 
     "requestParameters": null, 
     "responseElements": null, 
     "eventID": "e331b0a0-9395-4895-aeba-73cbab9ebcb0", 
     "readOnly": false, 
     "eventType": "AwsServiceEvent", 
     "managementEvent": true, 
     "recipientAccountId": "111122223333", 
     "serviceEventDetails": { 
         "requestId": "cdc5f1f78739459e6642407bb2bZKO8GKUM", 
         "newStatus": "CASE_CLOSED", 
         "createTime": "2022-01-24T17:00:15.363Z", 
         "newQuotaValue": "10.0", 
         "serviceName": "Amazon Elastic Compute Cloud (Amazon EC2)", 
         "quotaName": "EC2-Classic Elastic IPs", 
         "unit": "None" 
     }, 
     "eventCategory": "Management"
}
```
에서serviceEventDetails섹션, 당신은 그것을 결정할 수 있습니다.AWS Support할당량 증가에 대 한 요청을 10개의 탄력적 IP 주소로 승인하고 요청을 마감했습니다. 이newQuotaValue10을 새 할당 량으로 표시합니다.

### <span id="page-24-0"></span>Service Quotas 및 아마존 CloudWatch 경보를 표시합니다

아마존을 생성할 수 있습니다. CloudWatch 할당량 값 임계값에 가까울 때 알리는 경보를 표시합니다. 할당량을 늘려야 경보를 설정하면 할당량 증가를 요청할 수 있습니다.

를 생성하려면 CloudWatch 할당량에 대한 경보

- 1. 에 로그인합니다.AWS Management Console에서 Service Quotas 콘솔을 엽니다.[https://](https://console.aws.amazon.com/servicequotas/home)  [console.aws.amazon.com/servicequotas/home.](https://console.aws.amazon.com/servicequotas/home)
- 2. 탐색 창에서 []]] 를 선택합니다.AWS서비스그런 다음 서비스를 선택합니다.
- 3. 지원하는 할당량을 선택합니다. CloudWatch 경보.

할당량을 적극적으로 사용하는 경우 할당량 설명 아래에 사용률이 나타납니다. 페이지 하단에 CloudWatch 경보 섹션이 나타납니다.

- 4. In아마존 CloudWatch 경보를 표시합니다, 선택생성.
- 5. 용경보 임계값에서 임계값을 선택합니다.
- 6. [경보 이름(Alarm name)]에 경보 이름을 입력합니다. 이 이름은 내에서 고유해야 합니다.AWS 계 정.
- 7. 생성(Create)을 선택합니다.
- 8. 알림을 추가하려면 CloudWatch 경보, 참조[생성 CloudWatch 경보 기반 CloudWatch 미터법](https://docs.aws.amazon.com/AmazonCloudWatch/latest/monitoring/ConsoleAlarms.html)의아 마존 CloudWatch 사용 설명서.

를 삭제하려면 CloudWatch 알람

- 1. 경보가 있는 서비스 할당량을 선택합니다.
- 2. 경보를 선택합니다.
- 3. 삭제를 선택합니다.

## <span id="page-24-1"></span>Service Quotas 대한 ID 및 액세스 관리

AWS는 보안 자격 증명을 사용하여 사용자를 식별하고 AWS 리소스에 대한 액세스 권한을 부여합니 다. 의 기능을 사용할 수 있습니다.AWS Identity and Access Management(IAM) 를 사용하여 다른 사용 자, 서비스 및 애플리케이션이 사용자를 사용할 수 있습니다.AWS리소스를 완전히 또는 제한된 방식으 로 사용할 수 있습니다. 이를 위해 보안 자격 증명을 공유하지 않아도 됩니다.

기본적으로 IAM 사용자는 AWS 리소스를 생성, 확인 또는 수정할 수 있는 권한이 없습니다. IAM 사용 자가 로드 밸런서와 같은 리소스에 액세스하여 작업을 수행하도록 허용하려면 다음 단계를 수행하십 시오.

- 1. IAM 사용자에게 필요한 API 작업 및 특정 리소스를 사용할 권한을 부여하는 IAM 정책을 생성합니 다.
- 2. 정책을 IAM 사용자 또는 IAM 사용자가 속한 그룹에 연결합니다.

사용자 또는 사용자 그룹에 정책을 연결하면 지정된 리소스에 대해 지정된 작업을 수행할 권한이 허용 되거나 거부됩니다.

예를 들어 IAM을 사용하여 사용자 및 그룹을 생성할 수 있습니다.AWS 계정. IAM 사용자는 사용자, 시 스템 또는 애플리케이션입니다. 그런 다음 IAM 정책을 사용하여 지정된 리소스에 대한 특정 작업을 수 행할 수 있도록 사용자 및 그룹에 권한을 부여합니다.

#### <span id="page-25-0"></span>IAM 정책을 사용하여 권한 부여

사용자 또는 사용자 그룹에 정책을 연결하면 지정된 리소스에 대해 지정된 작업을 수행할 권한이 허용 되거나 거부됩니다.

IAM 정책은 하나 이상의 문으로 구성된 JSON 문서입니다. 각 문은 다음 예와 같이 구성됩니다.

```
{ 
   "Version": "2012-10-17", 
   "Statement":[{ 
     "Effect": "effect", 
      "Action": "action", 
     "Resource": "resource-arn", 
      "Condition": { 
        "condition": { 
          "key":"value" 
        } 
     } 
   }]
}
```
• **Effect**— 값**effect**어느 하나일 수 있습니다Allow또는Deny. 기본적으로 IAM 사용자에게는 리소 스 및 API 작업을 사용할 권한이 없으므로 모든 요청이 거부됩니다. 명시적 허용은 기본 설정을 무시 합니다. 명시적 거부는 모든 허용을 무시합니다.

- **Action** 값**action**권한을 허가하거나 거부할 특정 API 작업입니다. 지정에 대한 자세한 내 용Action참[조Service Quotas 대한 API 작업](#page-26-0).
- Resource— 작업의 영향을 받는 리소스입니다. 일부 Service Quotas API 작업을 사용하면 특 정 할당량에 대해 부여 또는 거부되는 권한을 제한할 수 있습니다. 이렇게 하려면 이 명령문에서 ARN(Amazon 리소스 이름)을 지정합니다. 그렇지 않으면 와일드카드 문자를 사용할 수 있습니다.\*) 을 눌러 모든 Service Quotas 리소스를 지정합니다. 자세한 정보는 [Service Quotas을](#page-27-0) 참조하십시오.
- Condition조건 정책이 시행 중일 때 관리하기 위해 조건을 선택적으로 사용할 수 있습니다. 자 세한 정보는 [Service Quotas에 사용되는 조건 키을](#page-27-2) 참조하십시오.

자세한 내용은 [IAM 사용 설명서를](https://docs.aws.amazon.com/IAM/latest/UserGuide/) 참조하세요.

<span id="page-26-0"></span>Service Quotas 대한 API 작업

에서ActionIAM 정책문의 요소에서 사용자는 Service Quotas 제공하는 API 작업을 지정할 수 있습니 다. 다음 예와 같이 작업 이름 앞에 접두사로 소문자 문자열 servicequotas:을 붙여야 합니다.

"Action": "servicequotas:GetServiceQuota"

명령문 하나에 여러 작업을 지정하려면 다음 예제와 같이 대괄호로 묶은 후 각 작업을 쉼표로 구분합니 다.

```
"Action": [ 
     "servicequotas:ListRequestedServiceQuotaChangeHistory", 
     "servicequotas:ListRequestedServiceQuotaChangeHistoryByQuota"
]
```
와일드카드 문자를 사용하여 여러 작업을 지정할 수도 있습니다.\*). 다음 예제에서는 로 시작되는 서비 스 할당량에 대해 모든 API 작업 이름을 지정합니다.Get.

"Action": "servicequotas:Get\*"

Service Quotas 대해 모든 API 작업을 지정하려면 와일드카드 문자를 사용합니다.\*): 다음 예제에 표시 된 대로 를 지정합니다.

"Action": "servicequotas:\*"

Service Quotas 대한 API 작업 목록은 단원을 참조하십시오.[Service Quotas.](https://docs.aws.amazon.com/servicequotas/2019-06-24/apireference/API_Operations.html)

### <span id="page-27-0"></span>Service Quotas

리소스 수준 권한이란 사용자가 작업을 수행할 수 있는 리소스를 지정하는 기능을 말합니다. 리소스 수 준 권한을 지원하는 API 작업의 경우, 사용자가 작업에서 사용할 수 있도록 허용된 리소스를 제어할 수 있습니다. 정책 명령문에서 로드 리소스를 지정하려면 Amazon 리소스 이름(ARN)을 사용해야 합니다.

할당량에 대한 ARN의 형식은 다음 예제와 같습니다.

arn:aws:servicequotas:*region-code*:*account-id*:*service-code*/*quota-code*

리소스 수준 권한을 지원하지 않는 API 작업의 경우 다음 예제와 같이 리소스 명령문을 지정해야 합니 다.

"Resource": "\*"

<span id="page-27-1"></span>Service Quotas 대한 리소스 수준 권한

다음 Service Quotas 작업은 리소스 수준 권한을 지원합니다.

- [PutService쿼트증가요청템플릿템플릿](https://docs.aws.amazon.com/servicequotas/2019-06-24/apireference/API_PutServiceQuotaIncreaseRequestIntoTemplate.html)
- [RequestServiceQuotaIncrease](https://docs.aws.amazon.com/servicequotas/2019-06-24/apireference/API_RequestServiceQuotaIncrease.html)

자세한 내용은 단원을 참조하십시오[.Service Quotas에서 정의한 작업의](https://docs.aws.amazon.com/IAM/latest/UserGuide/list_servicequotas.html#servicequotas-actions-as-permissions)서비스 승인 참조.

<span id="page-27-2"></span>Service Quotas에 사용되는 조건 키

정책을 만들 때 정책 적용 시기를 제어하는 조건을 지정할 수 있습니다. 각 조건에는 하나 이상의 키-값 쌍이 포함됩니다. 조건 키에는 전역 조건 키와 서비스별 조건 키가 있습니다.

이servicequotas:servicekey는 Service Quotas 다릅니다. 다음 Service Quotas API 작업은 이 키 를 지원합니다.

- [PutService쿼트증가요청템플릿템플릿](https://docs.aws.amazon.com/servicequotas/2019-06-24/apireference/API_PutServiceQuotaIncreaseRequestIntoTemplate.html)
- [RequestServiceQuotaIncrease](https://docs.aws.amazon.com/servicequotas/2019-06-24/apireference/API_RequestServiceQuotaIncrease.html)

전역 조건 키에 대한 자세한 내용은 단원을 참조하십시오.[AWS전역 조건 컨텍스트 키의](https://docs.aws.amazon.com/IAM/latest/UserGuide/reference_policies_condition-keys.html)IAM 사용 설명 서.

### <span id="page-28-0"></span>미리 정의된AWSService Quotas 대한 관리형 정책

AWS가 생성한 관리형 정책은 일반 사용 사례에서 필요한 권한을 부여합니다. 에 필요한 Service Quotas 대한 액세스를 기반으로 IAM 사용자에게 이러한 정책을 연결할 수 있습니다.

- ServiceQuotasFullAccess— Service Quotas 기능을 사용하는 데 필요한 모든 액세스 권한을 부여합니다.
- ServiceQuotasReadOnlyAccess— Service Quotas 기능에 대한 읽기 전용 액세스 권한을 부여 합니다.

## <span id="page-28-1"></span>Service Quotas 대한 규정 준수 확인

타사 감사자는 여러 서비스의 Service Quotas 보안 및 규정 준수를 평가합니다.AWS규정 준수 프로그 램. 여기에는 SOC, PCI, FedRAMP, HIPAA 등이 포함됩니다.

의 목록을 보려면AWS 서비스규정 준수 프로그램의 범위 내[AWS규정 준수 프로그램 제공 범위 내 서](https://aws.amazon.com/compliance/services-in-scope/) [비스](https://aws.amazon.com/compliance/services-in-scope/). 일반적인 내용은 [AWS 규정 준수 프로그램을](https://aws.amazon.com/compliance/programs/) 참조하세요.

AWS Artifact를 사용하여 타사 감사 보고서를 다운로드할 수 있습니다. 자세한 내용은 [AWS Artifact에](https://docs.aws.amazon.com/artifact/latest/ug/downloading-documents.html) [서 보고서 다운로드를](https://docs.aws.amazon.com/artifact/latest/ug/downloading-documents.html) 참조하세요.

Service Quotas 사용 시 규정 준수 책임은 데이터의 민감도, 회사의 규정 준수 목표 및 관련 법률 및 규 정에 따라 결정됩니다.AWS규정 준수에 도움이 되도록 다음 리소스를 제공합니다.

- [보안 및 규정 준수 빠른 시작 안내서](https://aws.amazon.com/quickstart/?awsf.quickstart-homepage-filter=categories%23security-identity-compliance)  이 배포 안내서에서는 아키텍처 고려 사항에 관해 설명하고 AWS에서 보안 및 규정 준수에 중점을 둔 기본 환경을 배포하기 위한 단계를 제공합니다.
- [HIPAA 보안 및 규정 준수 기술 백서 아키텍팅](https://d0.awsstatic.com/whitepapers/compliance/AWS_HIPAA_Compliance_Whitepaper.pdf) 이 백서는 기업에서 AWS를 사용하여 HIPAA를 준수 하는 애플리케이션을 생성하는 방법을 설명합니다.
- [AWS 규정 준수 리소스](https://aws.amazon.com/compliance/resources/) 고객 조직이 속한 산업 및 위치에 적용될 수 있는 워크북 및 가이드 모음입 니다.
- AWS Config 개발자 안내서의 [규칙을 사용하여 리소스 평가](https://docs.aws.amazon.com/config/latest/developerguide/evaluate-config.html) AWS Config 서비스는 내부 사례, 산업 지침 및 규제에 대한 리소스 구성의 준수 상태를 평가합니다.
- [AWS Security Hub](https://docs.aws.amazon.com/securityhub/latest/userguide/what-is-securityhub.html) 이 AWS 서비스는 보안 산업 표준 및 모범 사례 규정 준수 여부를 확인하는 데 도움이 되도록 AWS 내 보안 상태를 종합적으로 보여줍니다.

## <span id="page-29-0"></span>Service Quotas 할당량의 복원성

AWS 글로벌 인프라는 AWS 리전 및 가용 영역을 중심으로 구축됩니다. AWS 리전에서는 물리적으로 분리되고 격리된 다수의 가용 영역을 제공하며 이러한 가용 영역은 짧은 대기 시간, 높은 처리량 및 높 은 중복성을 갖춘 네트워크에 연결되어 있습니다. 가용 영역을 사용하면 중단 없이 영역 간에 자동으로 장애 조치가 이루어지는 애플리케이션 및 데이터베이스를 설계하고 운영할 수 있습니다. 가용 영역은 기존의 단일 또는 다중 데이터 센터 인프라보다 가용성, 내결함성, 확장성이 뛰어납니다.

<span id="page-29-1"></span>AWS 리전 및 가용 영역에 대한 자세한 내용은 [AWS 글로벌 인프라를](https://aws.amazon.com/about-aws/global-infrastructure/) 참조하세요.

## Service Quotas 인프라 보안

관리형AWS 서비스Service QuotasAWS에 설명된 글로벌 네트워크 보안 절차[Amazon Web Services:](https://d0.awsstatic.com/whitepapers/Security/AWS_Security_Whitepaper.pdf) [보안 프로세스 개요백](https://d0.awsstatic.com/whitepapers/Security/AWS_Security_Whitepaper.pdf)서.

사용하는 경우AWS네트워크를 통해 서비스 할당량에 액세스하기 위해 게시한 API 호출을 게시합니다. 클라이언트가 전송 계층 보안(TLS) 1.0 이상을 지원해야 합니다. TLS 1.2 이상을 권장합니다. 클라이 언트는 Ephemeral Diffie-Hellman(DHE) 또는 Elliptic Curve Ephemeral Diffie-Hellman(ECDHE)과 같은 PFS(전달 완전 보안, Perfect Forward Secrecy)가 포함된 암호 제품군도 지원해야 합니다. Java 7 이상 의 최신 시스템은 대부분 이러한 모드를 지원합니다.

또한 요청은 액세스 키 ID 및 IAM 주체와 관련된 보안 액세스 키를 사용하여 서명해야 합니다. 또는 [AWS Security Token Service\(](https://docs.aws.amazon.com/STS/latest/APIReference/Welcome.html)AWS STS)를 사용하여 임시 보안 자격 증명을 생성하여 요청에 서명할 수 있습니다.

# <span id="page-30-0"></span>서비스 할당량에 대한 Service Quotas

다음 표에는 Service Quotas 리소스의 기본 최대값이 나열되어 있습니다.AWS 계정. 이러한 모든 할당 량 값은 다음과 같습니다.AWS 리전달리 명시되지 않는 한. 이러한 할당량 값은 조정할 수 없습니다.

#### 요청 증가

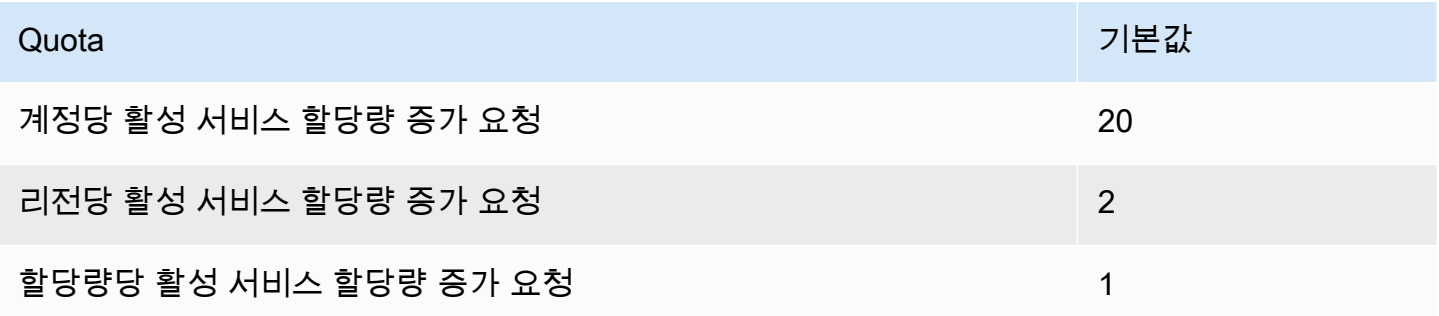

#### API 요청

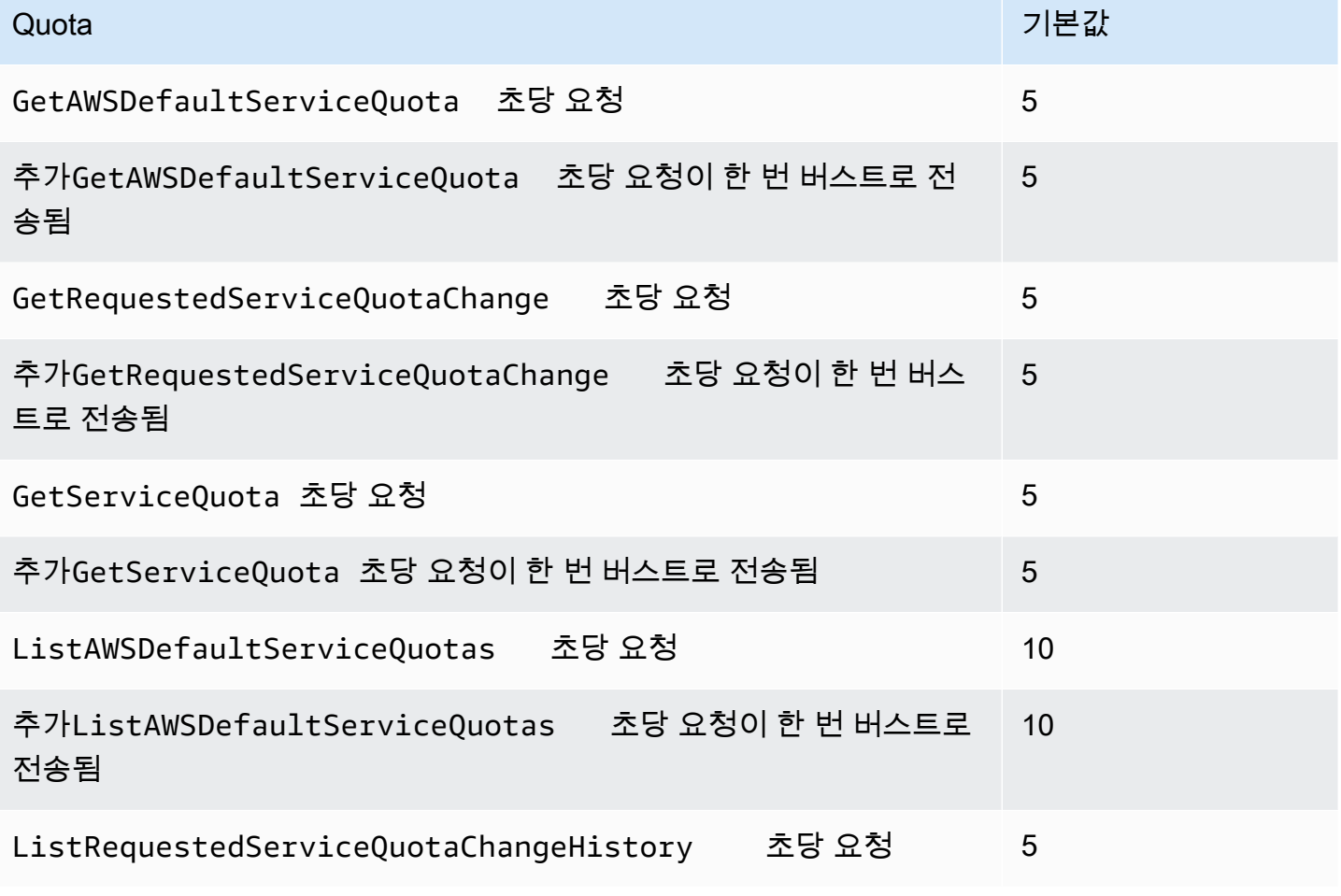

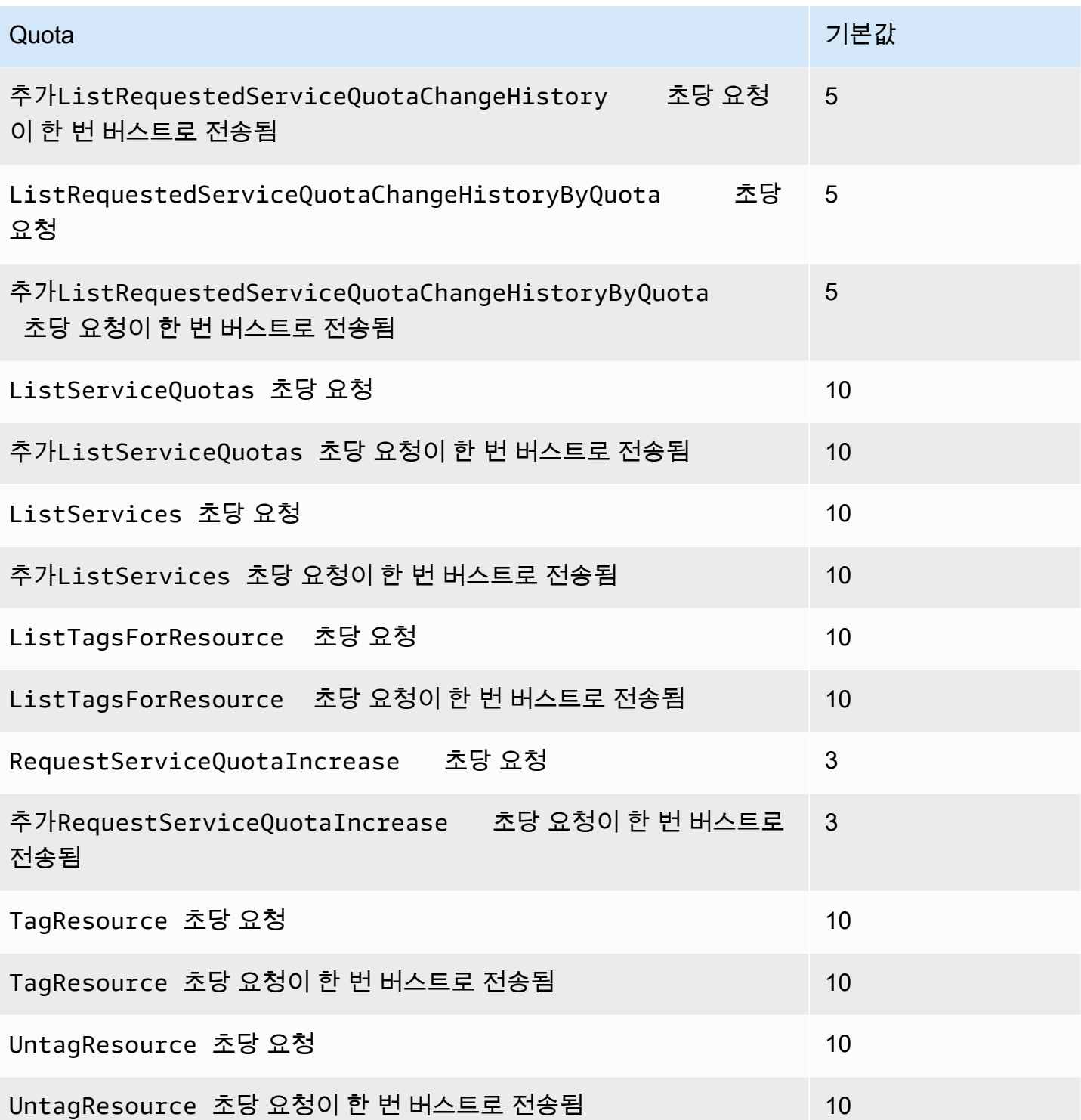

할당량 요청 템플릿 API 요청 비율

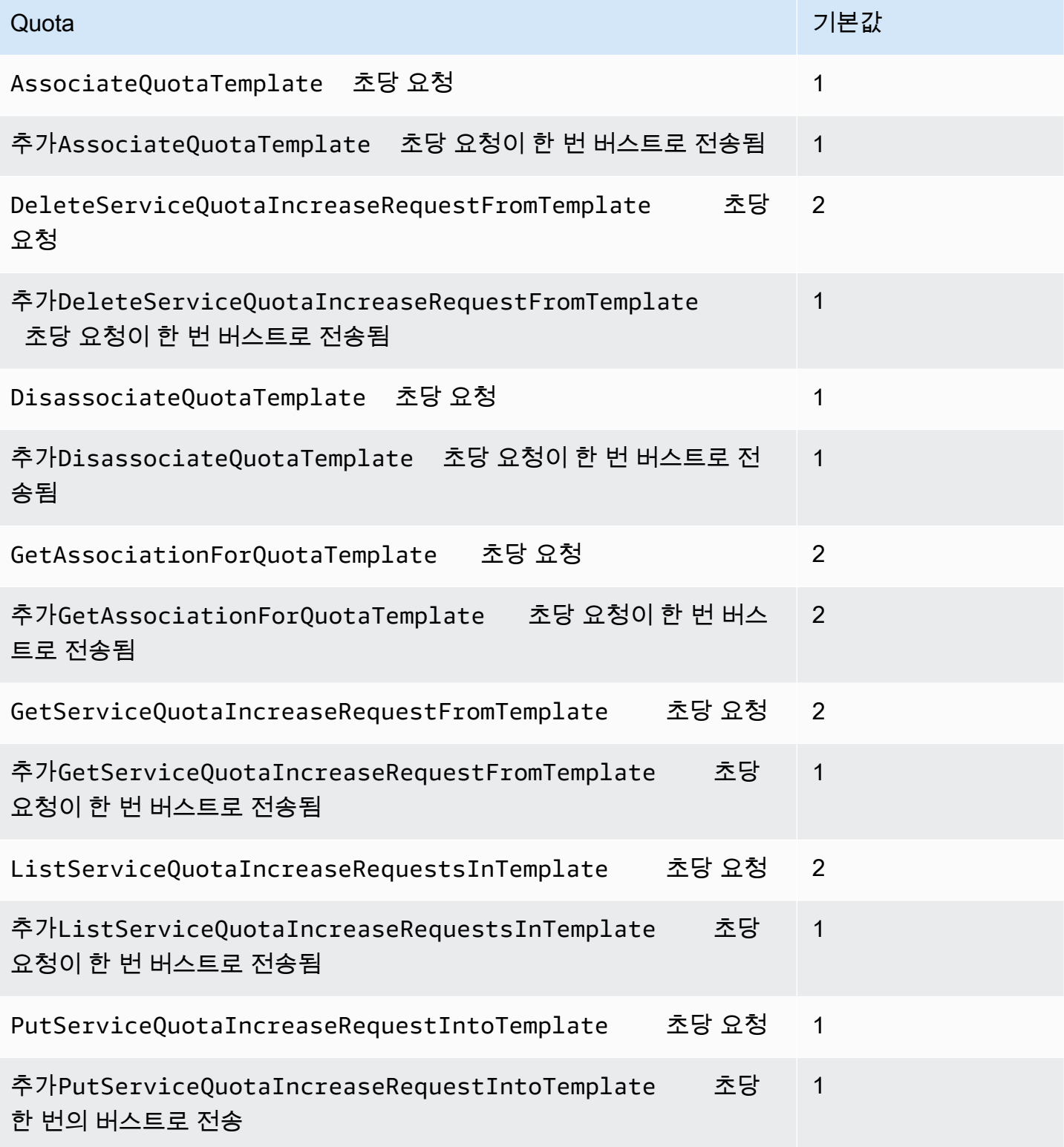

# <span id="page-33-0"></span>Service Quotas 문서 기록

다음 표에서는 Service Quotas 할당량의 최신 릴리스가 발표된 이후 이 설명서에서 변경된 중요 사항 에 대해 설명합니다.

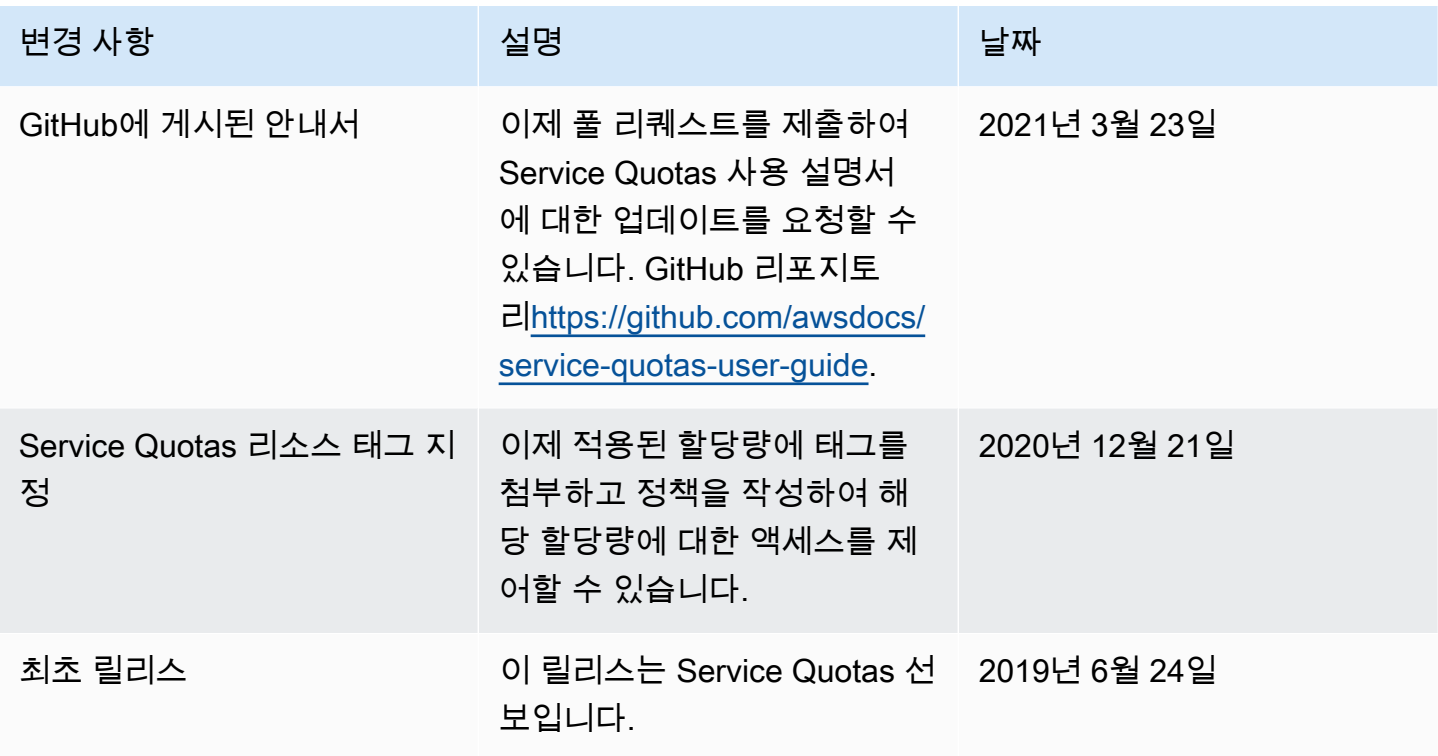

기계 번역으로 제공되는 번역입니다. 제공된 번역과 원본 영어의 내용이 상충하는 경우에는 영어 버전 이 우선합니다.